CA92344-2061-01

# **FUJITSU Software**

## **ServerView Infrastructure Manager V2.2**

## プロファイル管理機能・ファームウェア管理機能

## 使用時の **DHCP/PXE** 設定

2017 年 12 月

富士通株式会社

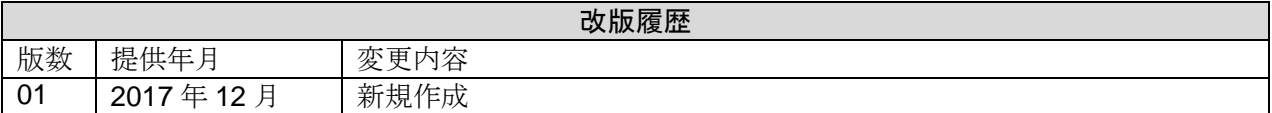

ServerView Infrastructure Manager V2.2(以下、"ISM2.2"と略す)で下記機能を実行する場合は、PXE ブ ート機能を利用します。

・プロファイル管理機能で、サーバへ OS をインストールする

・ファームウェア管理機能で、サーバまたは搭載 IO カードの Offline アップデートを実行する。

PXE ブートを正しく動作させるためには、事前に管理対象サーバ(ノード)およびネットワーク構成につ いて適切な準備が必要です。本書は PXE ブートに必要な作業について情報を提供します。

なお、OS インストール以外のプロファイル適用や、ファームウェアの Online アップデートの実行につ いては、本書記載の作業は不要です。

本書に記載の詳細や略語については、下記のマニュアルを参照してください。

・FUJITSU Software ServerView Infrastructure Manager V2.2 ユーザーズマニュアル

・FUJITSU Software ServerView Infrastructure Manager V2.2 用語集

### 1.ネットワーク構成例

以下に ISM2.2 利用時のネットワーク構成例と主な事前準備作業を示します。

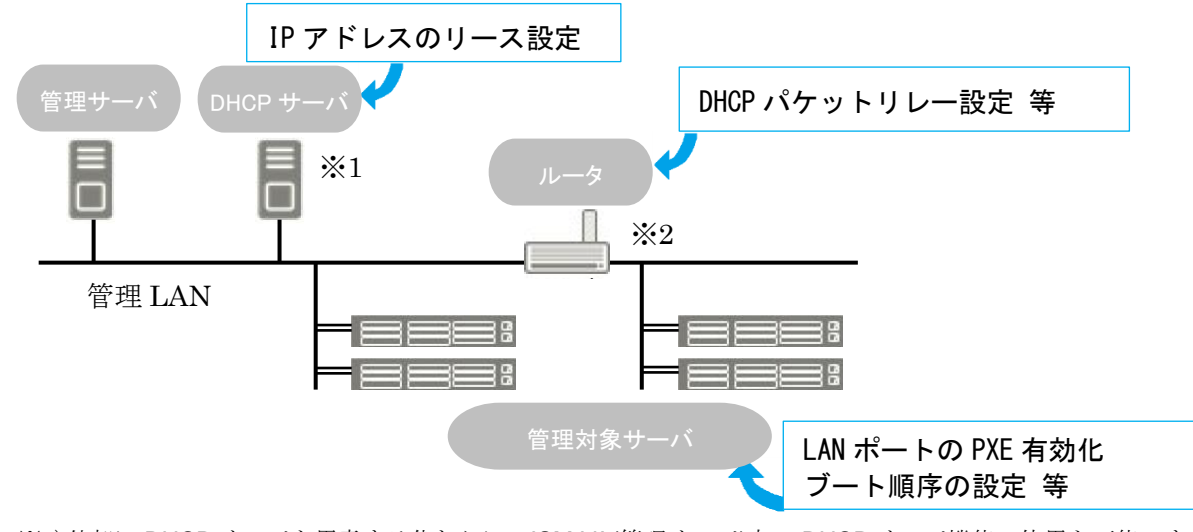

 ※1)外部に DHCP サーバを用意する代わりに、ISM-VA(管理サーバ)内の DHCP サーバ機能の使用も可能です。 外部の DHCP サーバと管理サーバ内部の DHCP サーバ機能はどちらか一方を使用してください。 ※2)ネットワークセグメントを分割しない場合、ルータは不要です。

### 2.必要な準備作業

#### ■管理対象サーバ

PXE ブート機能は、オンボード LAN(\*1)または LAN カードのポートを使用します。 必要に応じて BIOS 設定等を変更し、使用する LAN ポートからの PXE ブートを有効にします(\*2)。

\*1) 管理対象サーバのモデルによっては、「Dynamic LoM」と記載される場合があります。

\*2) 使用する LAN ポートの指定は、各ノードの「PXE ブートポート」で設定します。

事前設定:

-LAN ポートおよび PXE 機能を有効に設定してください。

オンボードの場合、これらの設定は工場出荷時に有効に設定されています。無効に変更した場合 は有効に戻してください。LAN カードの場合は各カードのマニュアル等を参照してください。

-複数のネットワークポートで PXE ブートを有効にしている場合は、BIOS のブート順設定を確 認し、ISM が PXE ブートに使用する LAN ポートがネットワークポートの中で最も高い優先度 になるように設定してください。

■DHCP サーバ/ルータ

ISM-VA 内の DHCP 機能を有効にするか、管理サーバと同じネットワークセグメント内で DHCP サー バを動作させ、PXE ブート用の LAN ポートに対して適切な IPv4 アドレスがリースできるよう設定し てください。その際、リース期間は 60 分以上に設定してください。

例) ISM-VA が 192.168.1.100/24 に接続している場合のスコープ設定例

リース範囲:192.168.1.128~192.168.1.159

リース期間:8 日間

管理対象サーバが別セグメントのネットワークに接続されている場合は、PXE ブートに必要な DHCP パケット等がセグメント間で相互に通信可能になるようルータを設定してください。

その他、ISM2.2 が使用する各種ポートも通信可能に設定してください。

**■ISM2.2**(管理サーバ)

PXE ブート以外に必要な主な作業を記載します。「ISM2.2 ユーザーズマニュアル」に従って実施して ください。

-ISM-VA 全体に対する仮想ディスク割当て/ユーザーグループに対する仮想ディスク割当て

-OS インストール DVD のインポート (OS インストールの場合)

- -ServerView Suite Update DVD のインポート (Offline アップデートの場合)
- -ServerView Suite DVD のインポート
- -管理対象サーバの ISM2.2 への登録 ※ISM2.2 に登録する際は「OEM」または「Administrator」権限を持つ iRMC ユーザを登録してください。

### 注意

・ROR(ServerView Resource Orchestrator)が ISM2.2 と同じ管理 LAN 上に構築されている場合、ROR の PXE サービスを停止する必要があります。下記のマニュアルサイトから該当の ROR バージョンを 選択し、PXE サービス停止のコマンドを確認してください。

[http://software.fujitsu.com/cgi-](http://software.fujitsu.com/cgi-bin/manualps.cgi?langtype=ja&viewtype=icon&keyword=ServerView+Resource+Orchestrator&ostype=all)

[bin/manualps.cgi?langtype=ja&viewtype=icon&keyword=ServerView+Resource+Orchestrator&ostype=all](http://software.fujitsu.com/cgi-bin/manualps.cgi?langtype=ja&viewtype=icon&keyword=ServerView+Resource+Orchestrator&ostype=all)

- ・ServerView Resource Orchestrator Cloud Edition の『リファレンスガイド(コマンド/XML 編)』
- ・ServerView Resource Orchestrator Express/Virtual Edition の『リファレンスガイド(コマンド編)』

上記マニュアルの"rcxadm pxectl"コマンドを参照してください。

以上

Copyright 2017 FUJITSU LIMITED